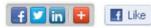

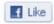

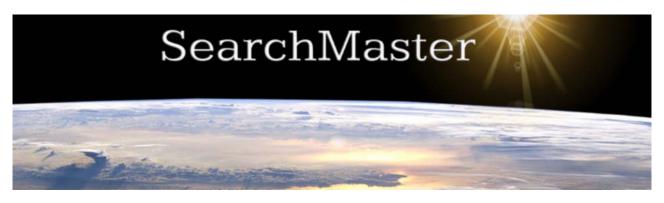

Previous Newsletters Here | Download SM 12.0.0.4 Here | Renew Expired Subscription Here

## SearchMaster 12.0.0.4 Tip of the Week No. 1

SearchMaster, Google, & One-Look Dictionaries Working Together for You!

Click the Tutor & CEU tab at the bottom of SearchMaster's main screen; click the + next to "Searching the Glossaries"; then double-click "Dictionary Definitions for SM's References" and watch the movie! You'll be very glad you did.

3/30/2015 12:22 AM

 Getting Started News & Updates Searching the Glossaries Selecting Files to Search The Red Arrow Line Begins With, Line Ends With, Line Contains Find Whole Words Only Case Sensitive Next Page, Previous Page One-Hit Search **Previous Button** Wildcard Searching Introduction Wildcard Searching Guidelines Wildcard Searching the Attorney Glossaries Wildcard Searching the Docs & Dentists Glossaries Wildcard Searching the City USA Glossary Wildcard Searching the Medical & Drugs Glossary Wildcard Searching the Street Glossaries Creating Your Own Glossaries \_\_Dictionary Definitions for SM's references! 🖮 Transcript Database Transcript Indexing 

## SearchMaster 12.0.0.4 Tip of the Week No. 2:

Sometimes the layout of the SearchMaster glossaries requires a unique approach when it comes to quickly finding what you're looking for. Fine-tune your SearchMaster searching skills by watching the movies below, which are located on the same tab and under the same heading as shown in Tip No. 1 above. When you do that, I *guarantee* that you'll be *much* more efficient, *much* more accurate, and *much* more productive in your searches.

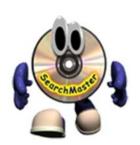

- Wildcard Searching Introduction
- Wildcard Searching Guidelines
- Wildcard Searching the Docs & Dentists Glossaries
- Wildcard Searching the City USA Glossary
- Wildcard Searching the Medical & Drugs Glossary
- Wildcard Searching the Street Glossaries

If your SearchMaster subscription is current, but you haven't updated to Version 12.0.0.4 yet, click "Download SM 12.0.0.4 Here" at the top of this page to download and install the new version.

Toll-Free Tech Support: Jim Barker @ 888.461.7475 Online support: Click HERE.

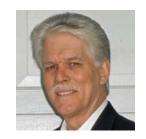

## Email support: INFO@SEARCHMASTER.TV

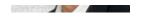

## Forward this email

SafeUnsubscribe

This email was sent to searchmaster.jim@gmail.com by  $\underline{info@searchmaster.tv} \mid \underline{Update\ Profile/Email\ Address}\mid Rapid\ removal\ with\ \underline{SafeUnsubscribe}^{TM}\mid \underline{Privacy\ Policy}.$ 

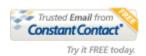

SearchMaster | PO Box 32340 | Juneau | AK | 99803

3 of 3